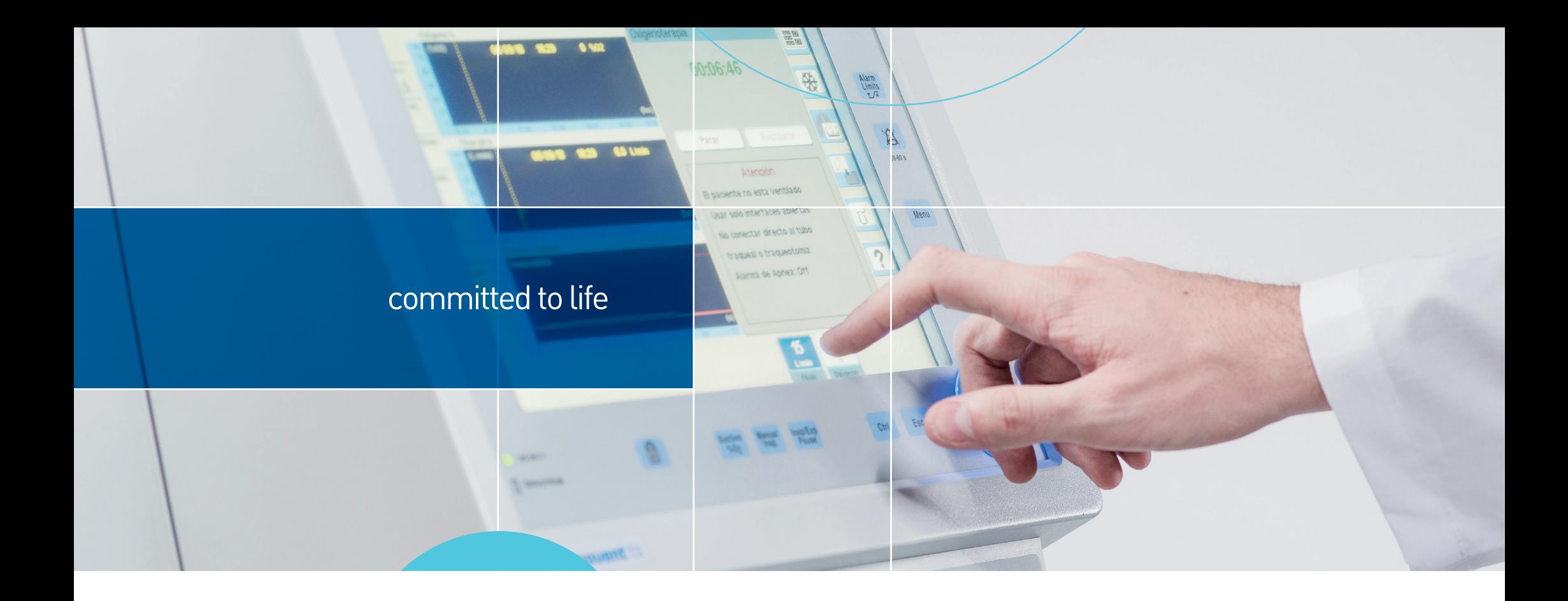

# Guía rápida

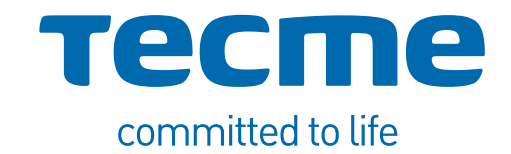

Esta guía rápida no reemplaza a las instrucciones de uso. La operación del respirador requiere el análisis completo y la comprensión del Manual de Usuario.

Recuerde que el modelo del respirador puede variar de acuerdo al país en el que se comercializa.

# Índice

### 1 Descripción General

- 1.1 Panel Frontal
- 1.2 Bloque inferior de conexiones
- 1.3 Panel Trasero
- 1.4 Visión general de la pantalla 1.4.1 Ajustes de Controles 1.4.2 Parámetros Monitorizados 1.4.3 Botones Táctiles 1.4.4 Gráficos
- 1.5 Conexión a la red de gases medicinales
- 1.6 Conexión a la red de alimentación eléctrica

## 2 Conjunto Espiratorio

- 2.1 Descripción del Conjunto Espiratorio
- 2.2 Armado del Conjunto Espiratorio
- 2.3 Conexión al Respirador

## 3 Conexión de Accesorios

- 3.1 Circuitos Paciente
- 3.2 Sensor de Flujo Proximal
- 3.3 Capnógrafo

### 4 Puesta en funcionamiento

- 4.1 Encendido del Respirador
- 4.2 Configuración Inicial
- 4.3 Calibración y Verificación Inicial

### 5 Uso básico del respirador

- 5.1 Configuración del modo operativo
- 5.2 Acceso al menú de modos ventilatorios
- 5.3 Acceso al menú de alarmas
- 5.4 Manejo de Alarmas
- 5.5 Estado en espera del respirador
- 5.6 Configuración de Oxigenoterapia

#### 6 Limpieza y Mantenimiento

Anexo: Modos ventilatorios

Anexo: Alarmas

#### 1.1 Panel Frontal

- Pantalla táctil. 1
- Señales visuales de alarma.  $\overline{\phantom{0}}$
- Tecla Configuración de Límites de Alarmas. 3
- Tecla Audio Pausado. 4
- Tecla Menú. 5
- Tecla Seleccionar Modo Operativo. 6
- Perilla giratoria. 7
- Tecla Esc. 8
- Tecla Ctrl. 9
- Tecla de Pausa Inspiratoria/Espiratoria Manual. 10
- Tecla Inspiración Manual. 11
- Tecla de Aspiración %O2. 12
- Tecla Bloqueo de Pantalla Táctil. 13
- Indicadores de alimentación eléctrica. 14

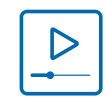

https://youtu.be/IycO3G5ICz0

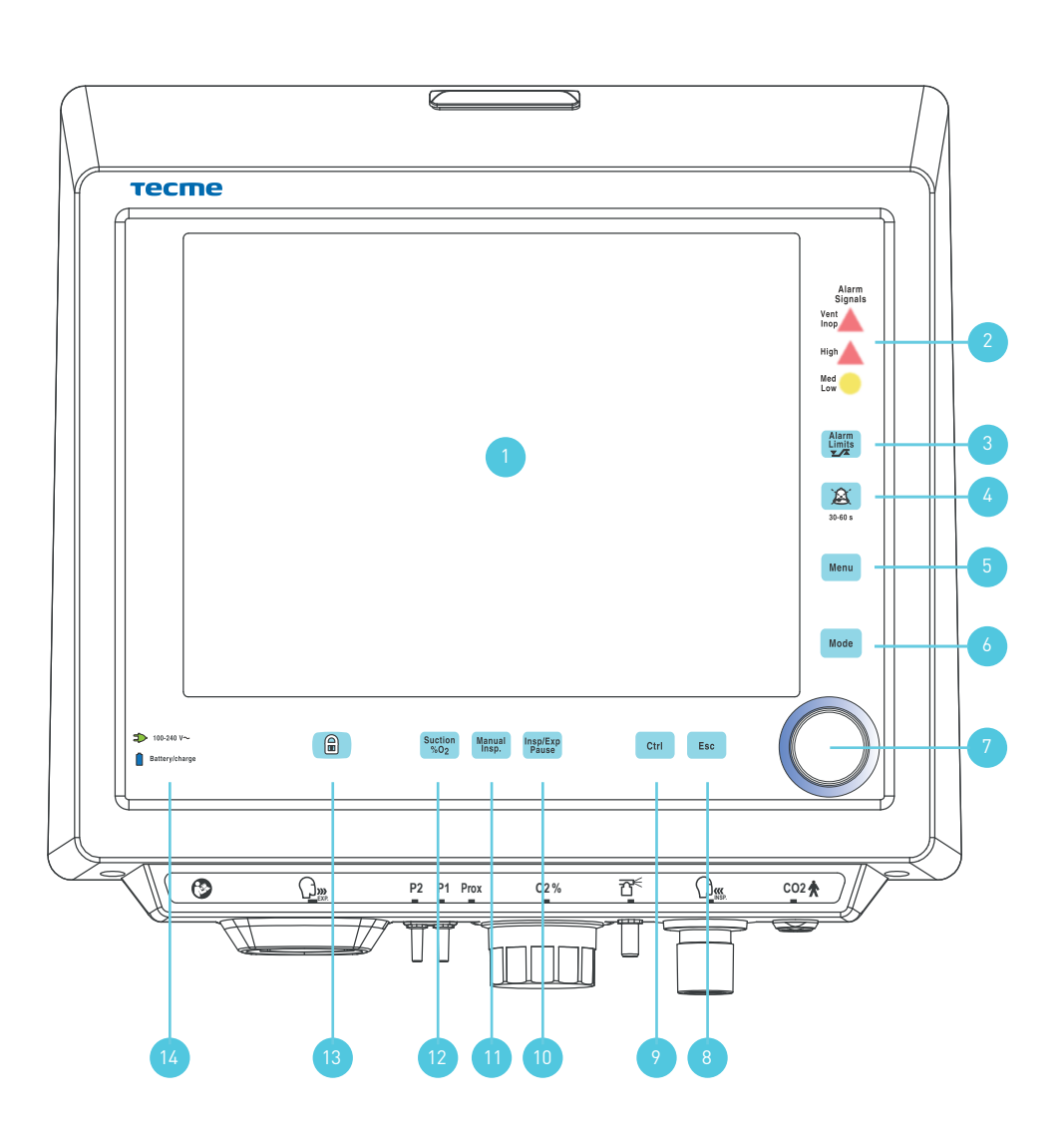

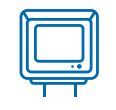

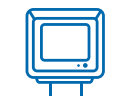

#### 1.2 Bloque inferior de conexiones

- 1 Conexión para el conjunto espiratorio.
- 2 Conexión para las mangueras del neumotacógrafo distal.
- 3 Alojamiento de la Celda de  $O<sub>2</sub>$
- 4 Conexión para la manguera del nebulizador.
- 5 Conexión hacia paciente del circuito paciente.
- 6 Conexión para el sensor de  $CO<sub>2</sub>$
- 7 Conector para Sensor de Flujo Proximal.

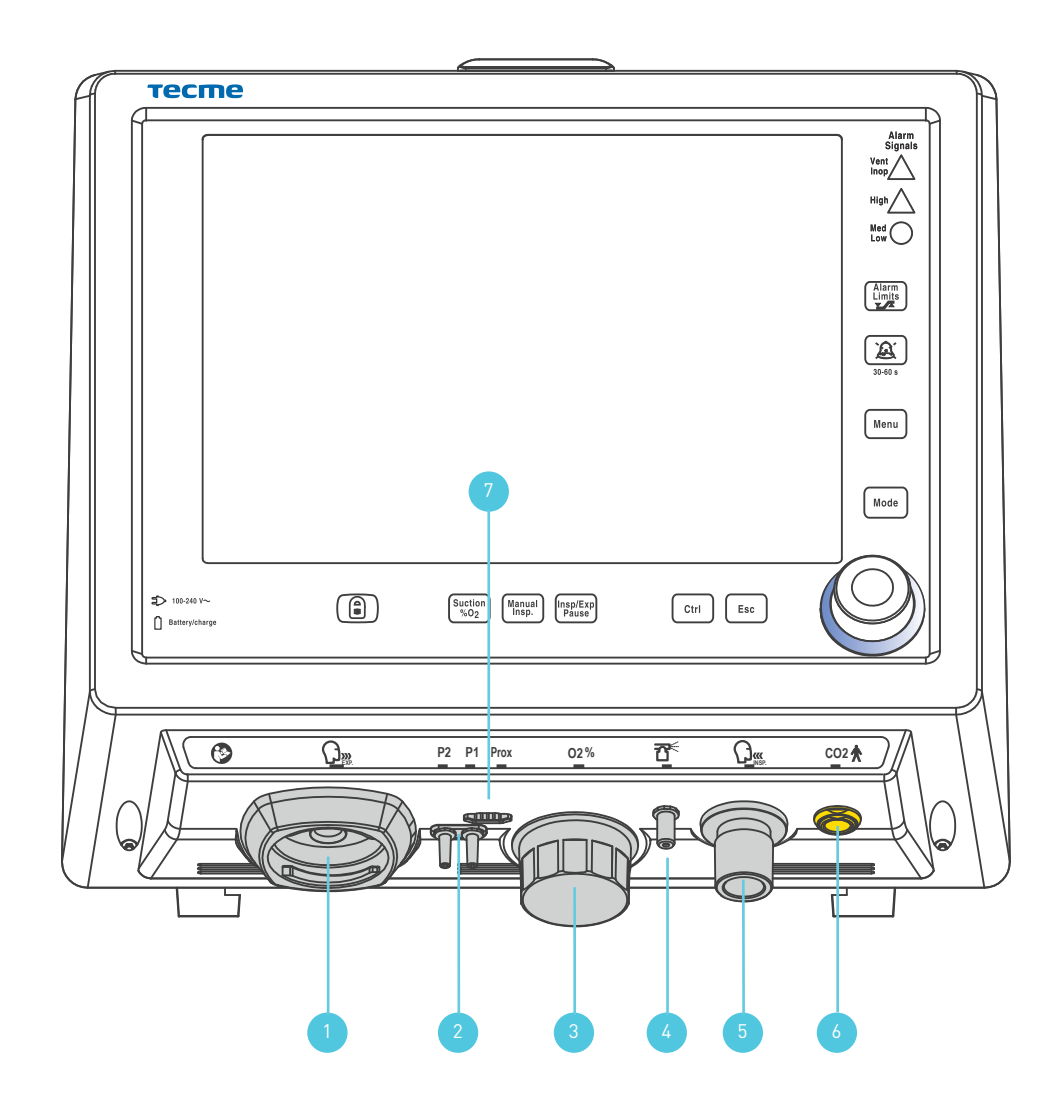

# 1.3 Panel Trasero

1 Salida de aire del soplador.

1 Descripción general

- 2 Salida para audio de las alarmas.
- 3 Puerto RS-232.
- 4 Salida VGA.
- 5 Interruptor eléctrico.
- 6 Entrada para alimentación eléctrica con caja de fusibles.
- 7 Entrada de aire de alta presión (AIR).
- 8 Entrada de oxígeno de alta presión (OXYGEN).

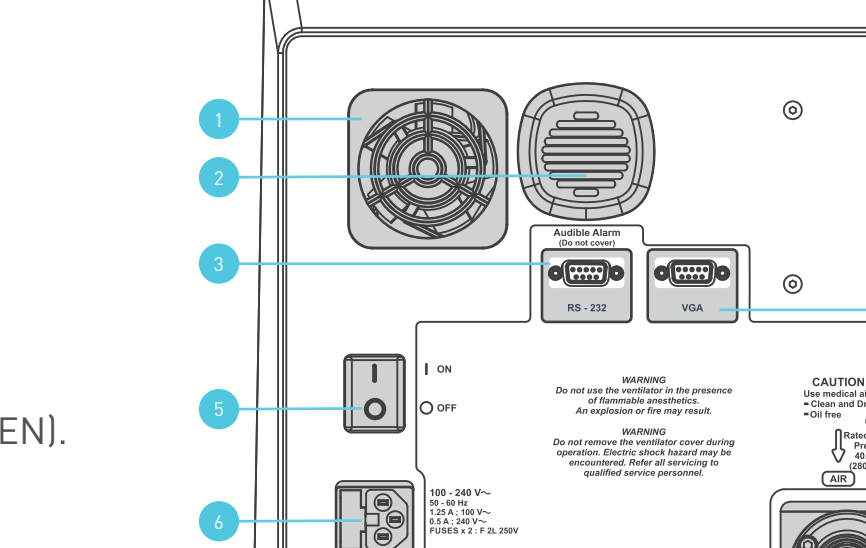

∏⊚

P21 Mass: 29.25kg (64.48lb)

 $\circ$ 

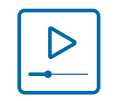

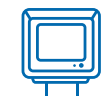

 $\odot$ 

 $\odot$ 

 $^{\circ}$ 

 $\frac{1}{2}$ 

7 8

Gases Inlet ed Flow: 200 l/mi

Pressure Range:<br>40.61 - 87.02 PSI

 $\circ$ 

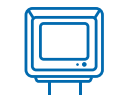

#### 1.4 Visión general de la pantalla

- 1.4.1 Ajustes de Controles
- 1 Límites de Alarma de variables monitorizadas.
- 2 Parámetros Ventilatorios ajustables por el usuario.

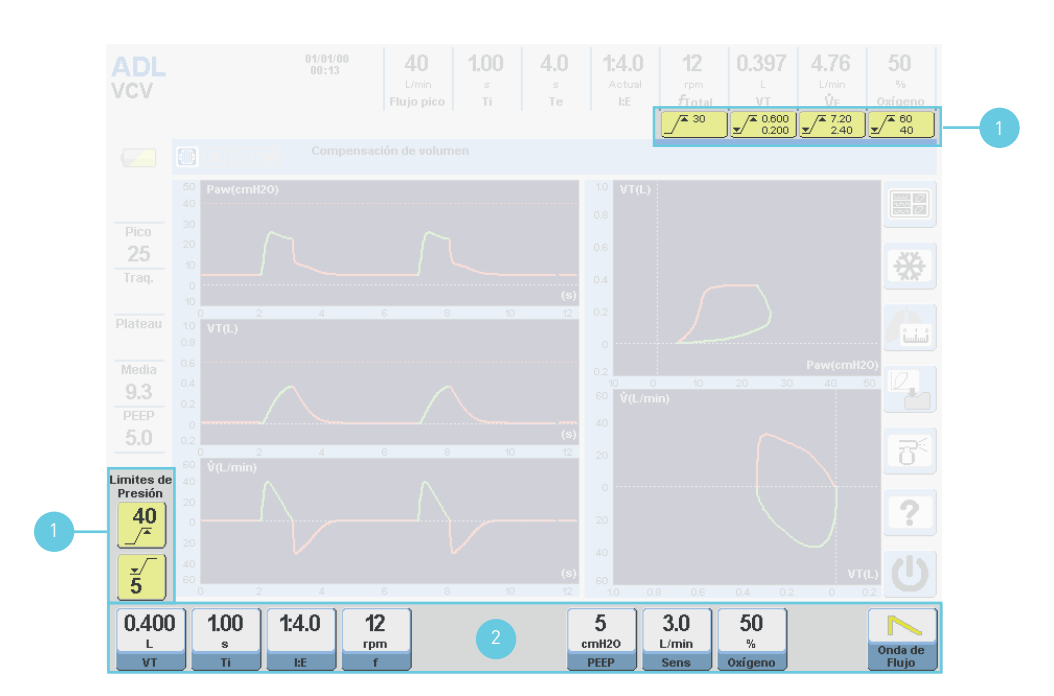

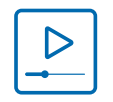

#### Guía rápida de instalación

#### 1 Descripción general

#### 1.4 Visión general de la pantalla

#### 1.4.2 Parámetros Monitorizados

- Flujo pico inspiratorio [L/min].  $\mathbf{1}$
- Tiempo inspiratorio [s].  $\mathfrak{D}$
- Tiempo Espiratorio [s]. 3
- Relación I:E. 4
- Frecuencia respiratoria total [rpm]. 5
- Volumen tidal espirado [L en ADL/PED mL en NEO]. 6
- Volumen minuto espirado [L/min]. 7
- 123456789 Monitor de Oxígeno [%]. 8
- Estado de Batería. 9
- Ícono de Esfuerzo Inspiratorio del paciente. 10
- Presión Pico. 11
- Presión Traqueal. 12
- Presión Plateau. 13
- Presión Media. 14
- PEEP. 15

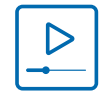

https://youtu.be/Equ2opKF\_qM

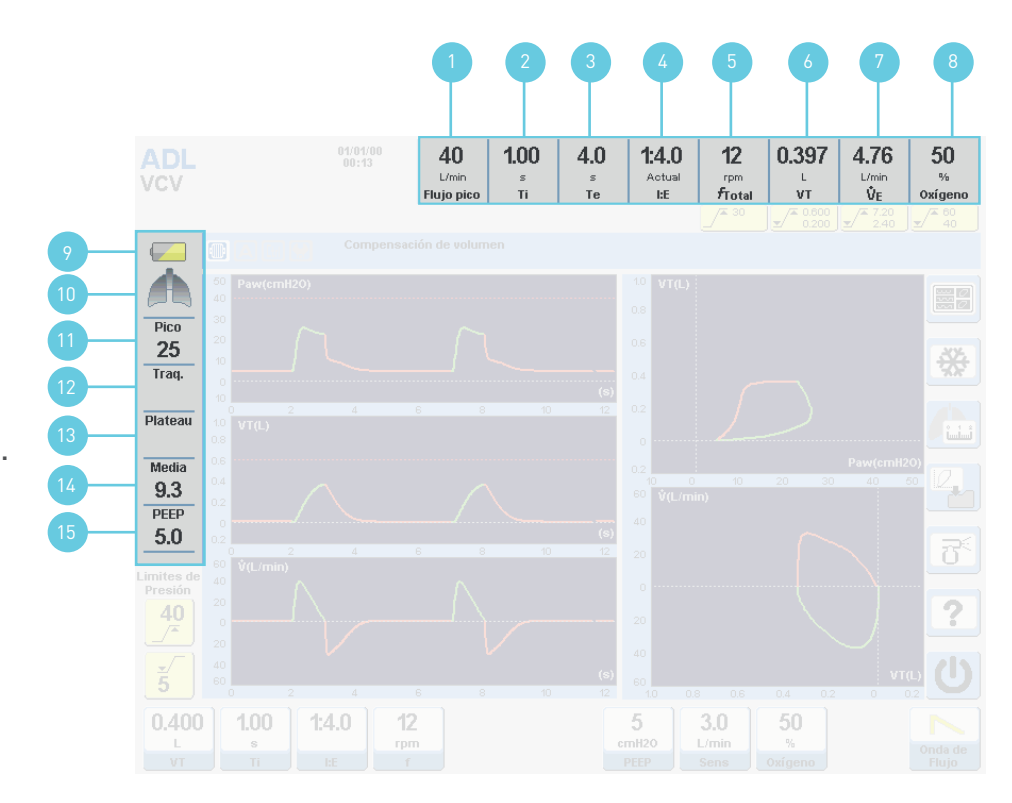

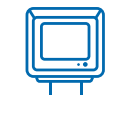

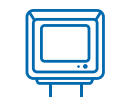

## 1.4 Visión general de la pantalla

- 1.4.3 Botones Táctiles
- 1 Gráficos.
- 2 Congelar gráficos.
- 3 Mecánica Respiratoria.
- 4 Guardar Bucle.
- 5 Nebulizador.
- 6 Ayuda.
- 7 Stand by.

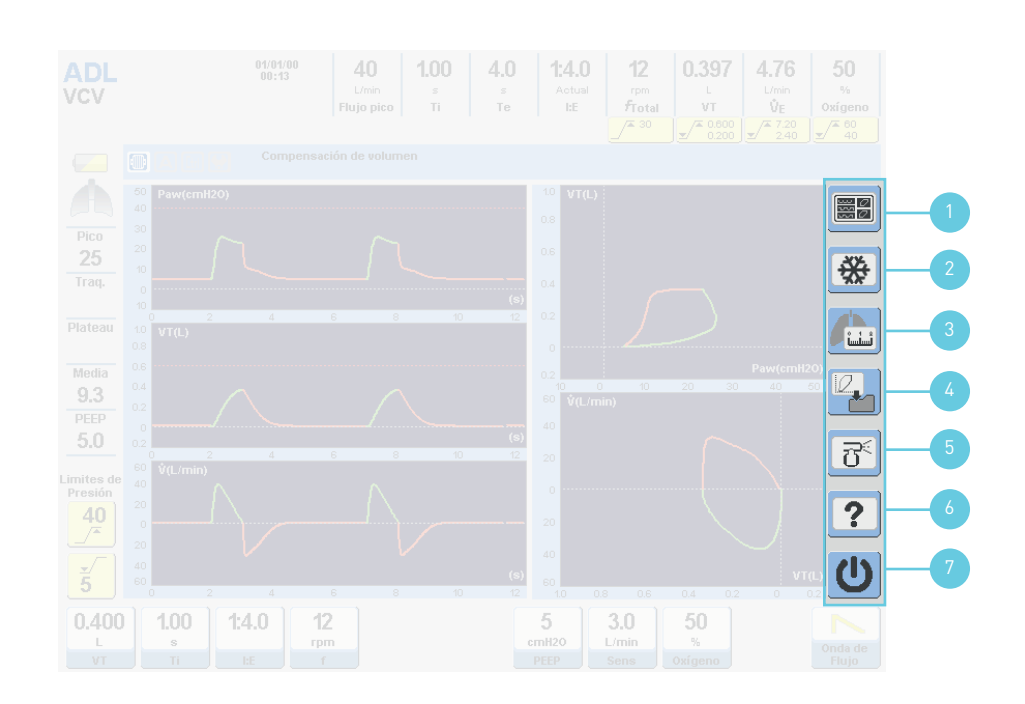

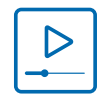

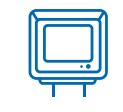

#### 1.4 Visión general de la pantalla

#### 1.4.4 Gráficos

- 1 Presión en la vía aérea.
- 2 Volumen.
- 3 Flujo.
- 4 Bucle Presión Volumen.
- 5 Bucle Flujo Volumen.

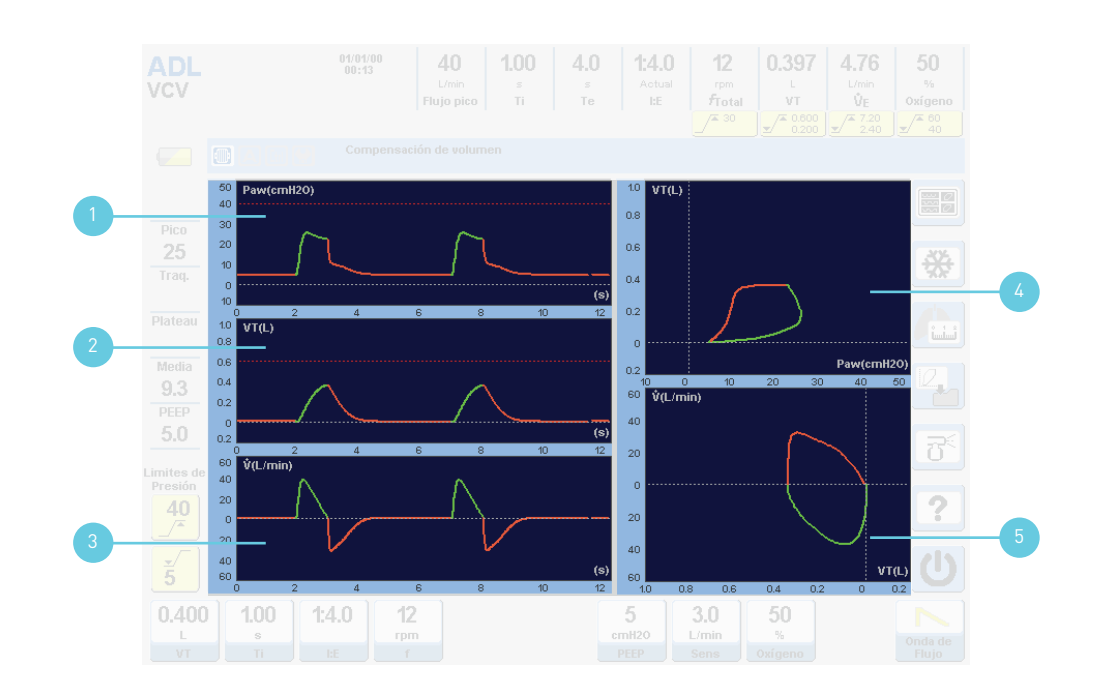

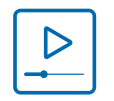

https://youtu.be/Equ2opKF\_qM

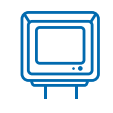

#### 1.5 Conexión a la red de gases medicinales

- 1 Conectar la manguera de suministro de alta presión de oxígeno, de color verde, en el conector de oxígeno.
- 2 Conectar un filtro de aire o trampa de agua, en el conector de aire. Este filtro va interpuesto entre dicho conector y la manguera de alta presión de aire.
- 3 Conectar la manguera de suministro de alta presión de aire, de color amarillo, en el conector del filtro.

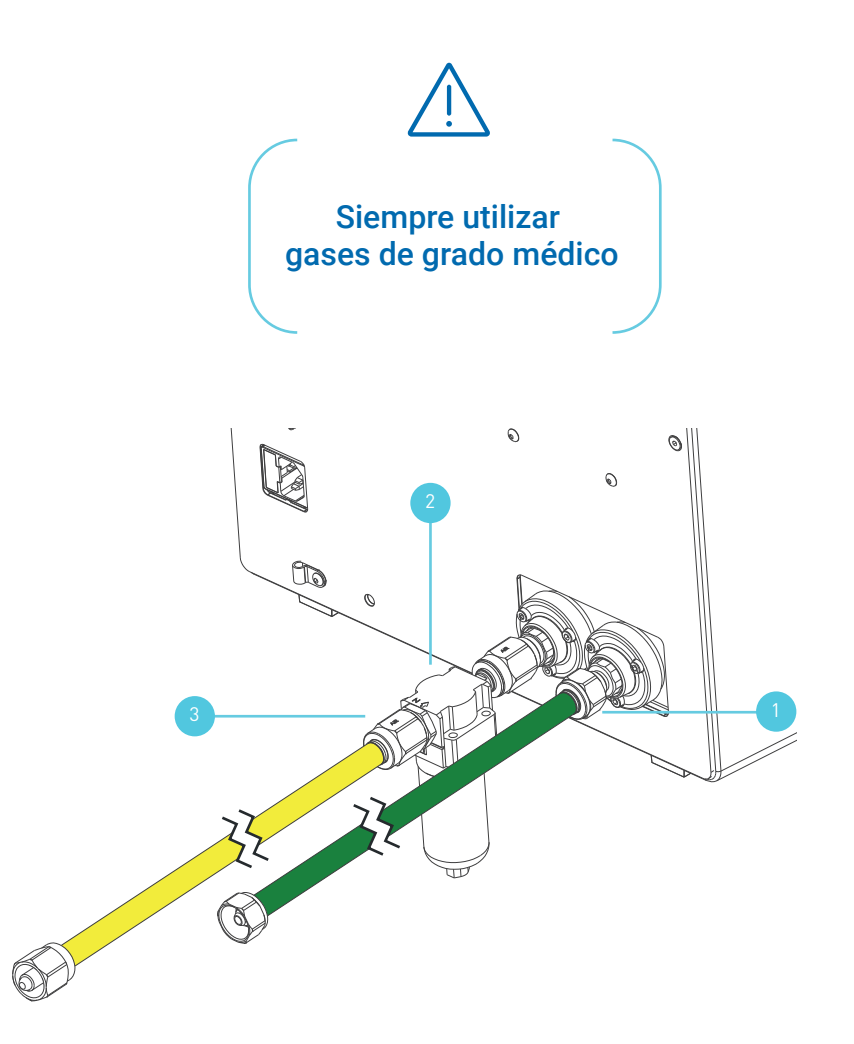

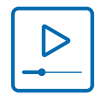

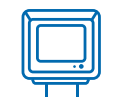

#### 1.6 Conexión a la red de alimentación eléctrica

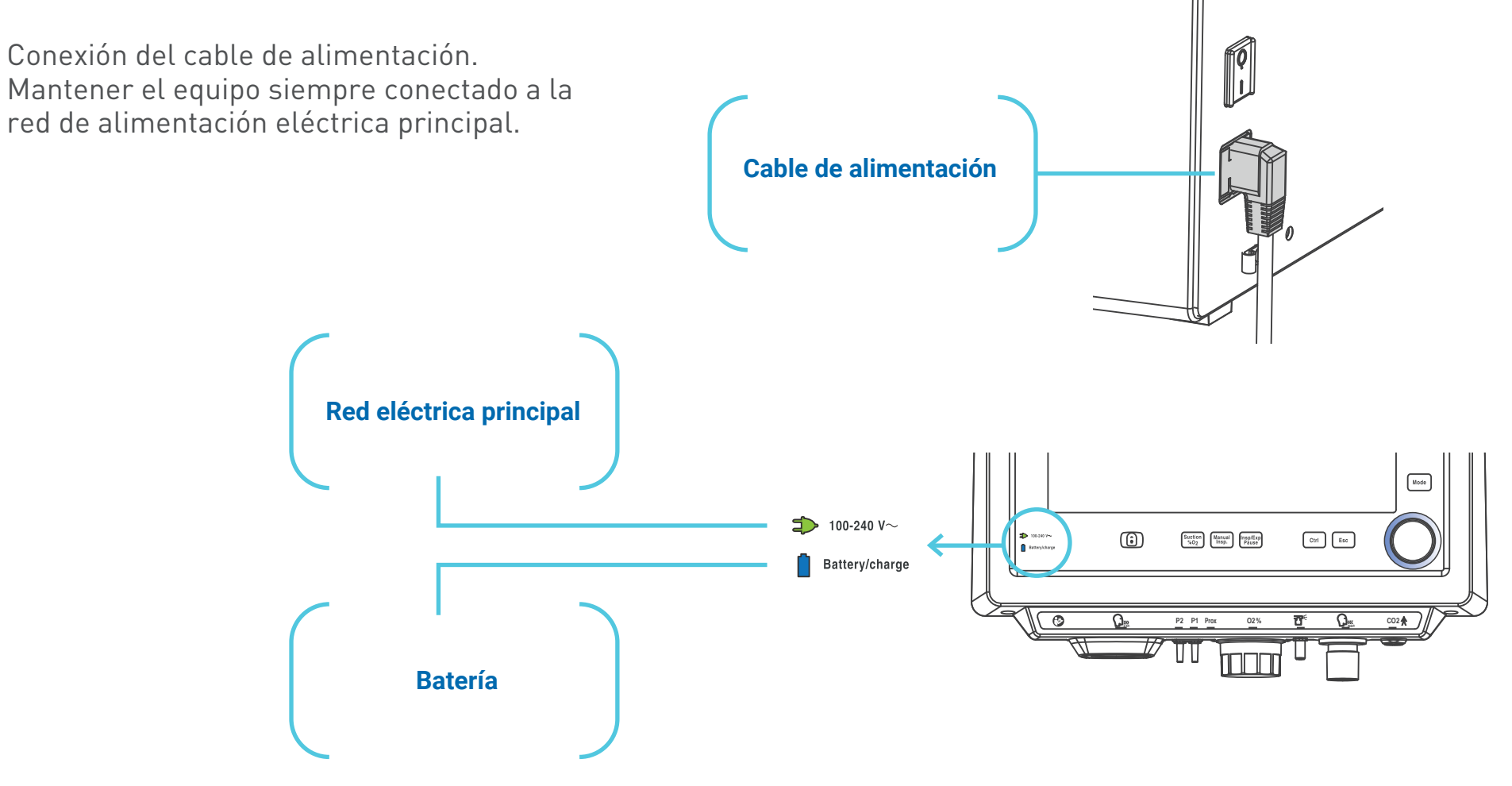

# 2 Conjunto Espiratorio

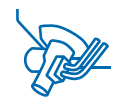

2.1 Descripción del Conjunto Espiratorio

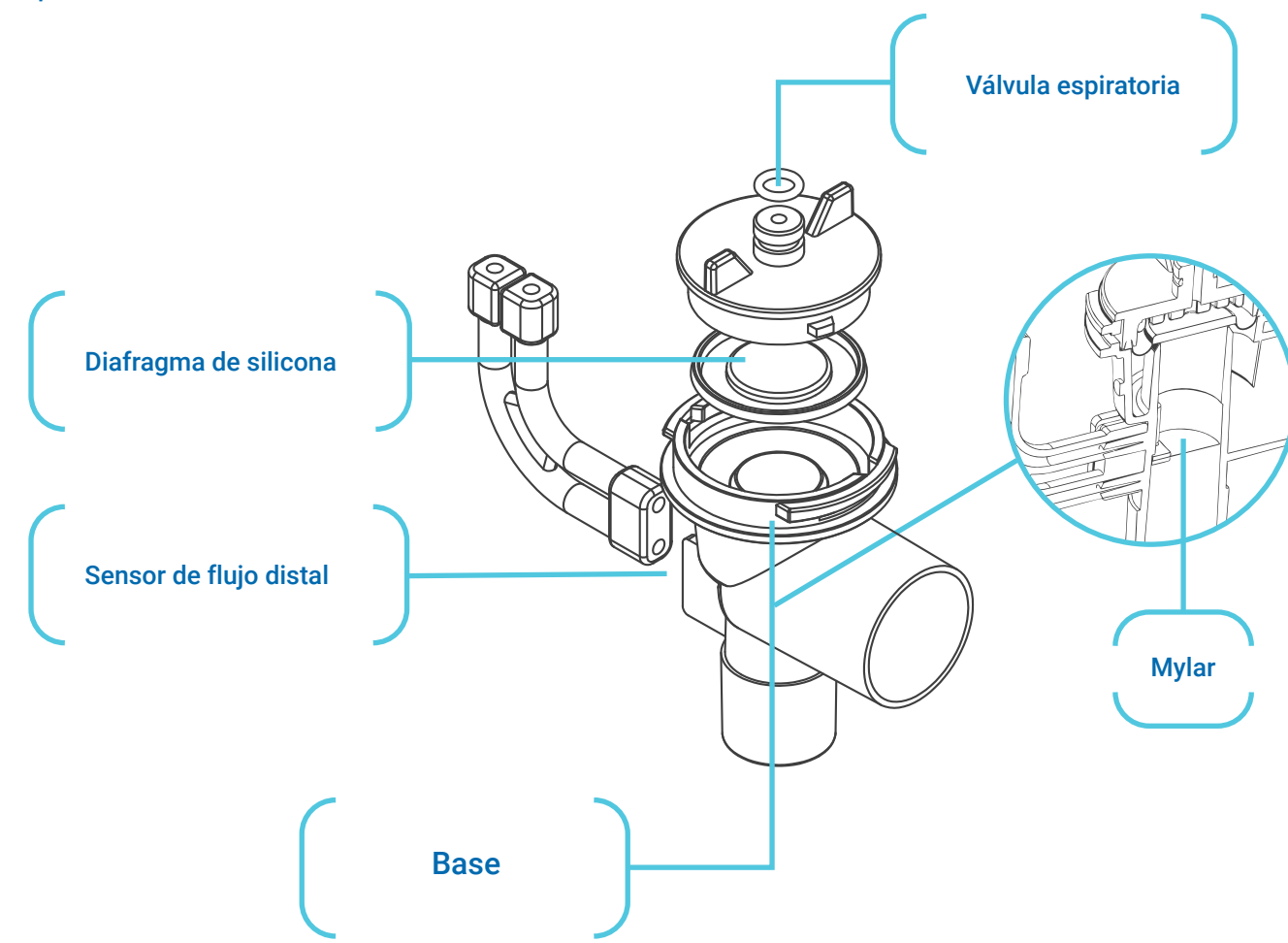

#### Guía rápida de instalación 13

# 2 Conjunto Espiratorio

#### 2.2 Armado del Conjunto Espiratorio

1 Ubicar el diafragma en la tapa del conjunto, teniendo en cuenta que el repliegue anular ubicado en el centro del diafragma debe estar hacia abajo. (B en A)

- 2 Luego colocar la tapa sobre el cuerpo, de manera que las pestañas laterales de la tapa se ubiquen en la circunferencia interna del cuerpo. (A+B en C)
- 3 Girar la tapa en sentido horario hasta que las pestañas laterales hagan tope.

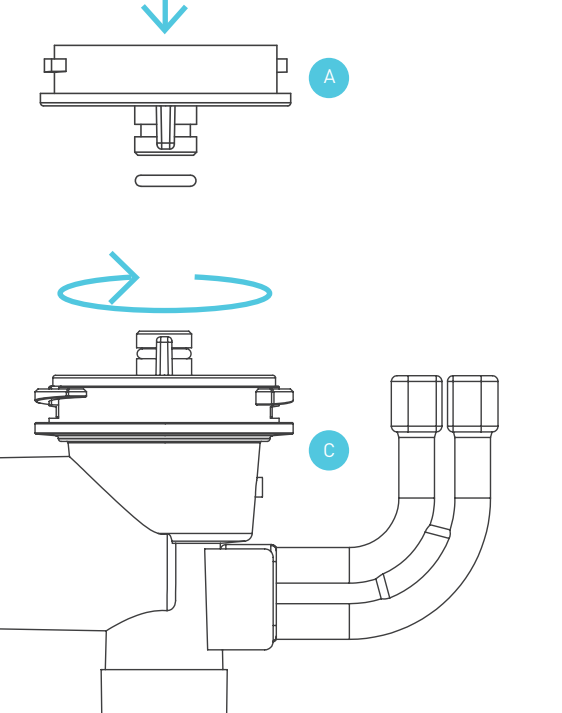

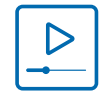

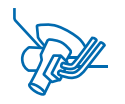

# 2 Conjunto Espiratorio

#### 2.3 Conexión al Respirador

- 1 Introducir el conjunto en el puerto exhalatorio del bloque inferior de conexiones, de manera que las mangueras de silicona queden hacia el frente.
- 2 Realizar un cuarto de giro, de manera que la salida de gases espirados quede hacia la izquierda.
- 3 Conectar la manguera de silicona superior en P2 y la manguera de silicona inferior en P1.

https://youtu.be/dXyBMUhDvXQ

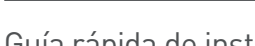

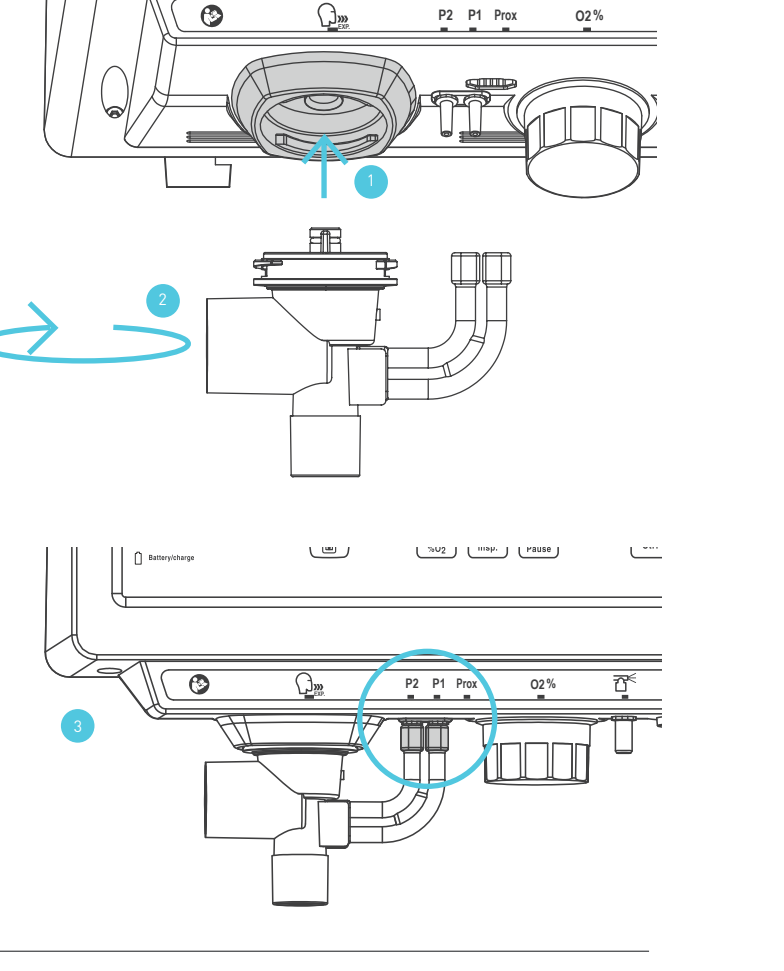

一

Battery/charge

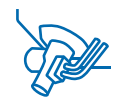

( ™2 ) ( map. ) ( rause

# 3 Conexión de Accesorios

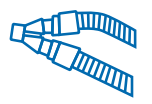

#### 3.1 Armado del Conjunto Espiratorio

Conectar los siguientes accesorios como se indica en la figura.

- 1 Conjunto Espiratorio junto con las mangueras del neumotacografo distal.
- 2 Conecte un filtro bacteriano viral en la salida paciente del respirador.
- 3 Tramo inspiratorio del circuito paciente con trampas de agua.
- 4 Tramo espiratorio del circuito paciente con las trampas de agua.
- 5 Humidificador activo. Utilizar el tramo corto del circuito para conectar la salida "To Patient" a la entrada de la cámara.

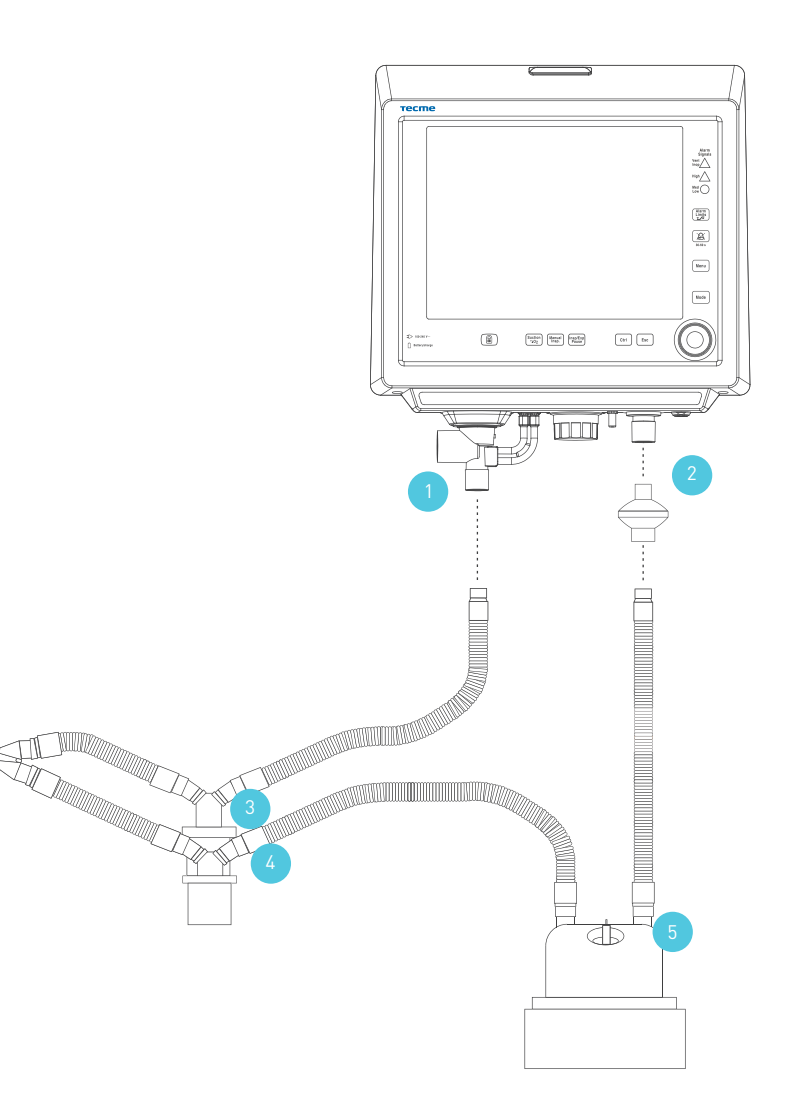

#### 3 Conexión de Accesorios

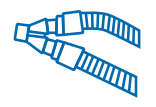

# 3.2 Sensor de Flujo Proximal (\*)

1 Conectar el Sensor de Flujo Proximal en el Bloque Inferior de conexiones.

2 Colocar el sensor sobre el conector en Y de manera que las mangueras queden hacia arriba, como lo indica la marca sobre el cuerpo del sensor.

\*Disponible solamente para modelos GraphNet advance y GraphNet neo.

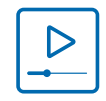

https://youtu.be/8ouWnpA0a10

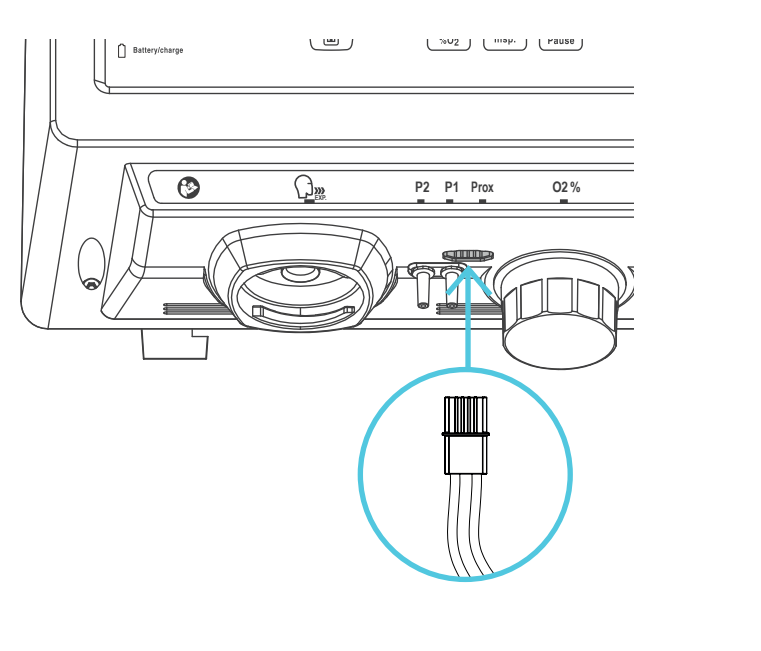

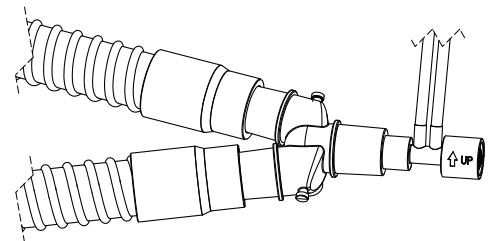

# 3 Conexión de Accesorios

#### 3.3 Capnógrafo

Montar los componentes del Capnógrafo tal como se indica a continuación:

- 1 Sensor de CO<sub>2</sub>.
- 2 Ubicar el adaptador sobre el sensor, conectando uno de los extremos del mismo en la pieza en Y del circuito respiratorio.
- 3 Conexión del sensor de  $CO<sub>2</sub>$  al respirador.

\*Disponible solamente para modelos GraphNet advance.

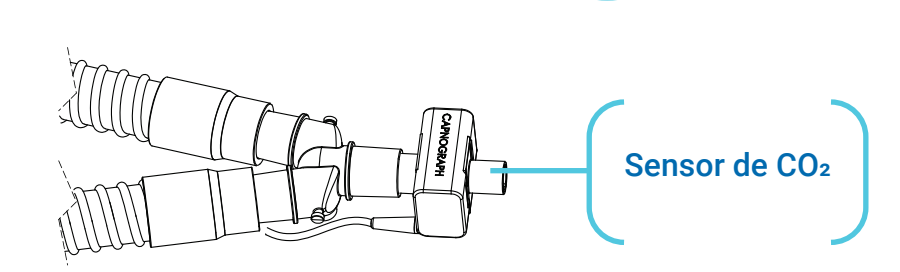

**P2 P1** Prox **C2% EXP.**  $\frac{1}{2}$  **C2** 

 $\begin{bmatrix} \text{Suction} \\ \text{\%02} \end{bmatrix} \begin{bmatrix} \text{Manual} \\ \text{Insp.} \end{bmatrix} \begin{bmatrix} \text{Insp/Exp} \\ \text{Pause} \end{bmatrix}$ 

Prox 02% <u>The Summer</u> CO2

 $ctr$   $\sqrt{5}$ 

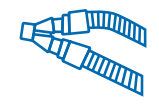

# 4 Puesta en funcionamiento

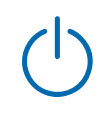

#### 4.1 Encendido del Respirador

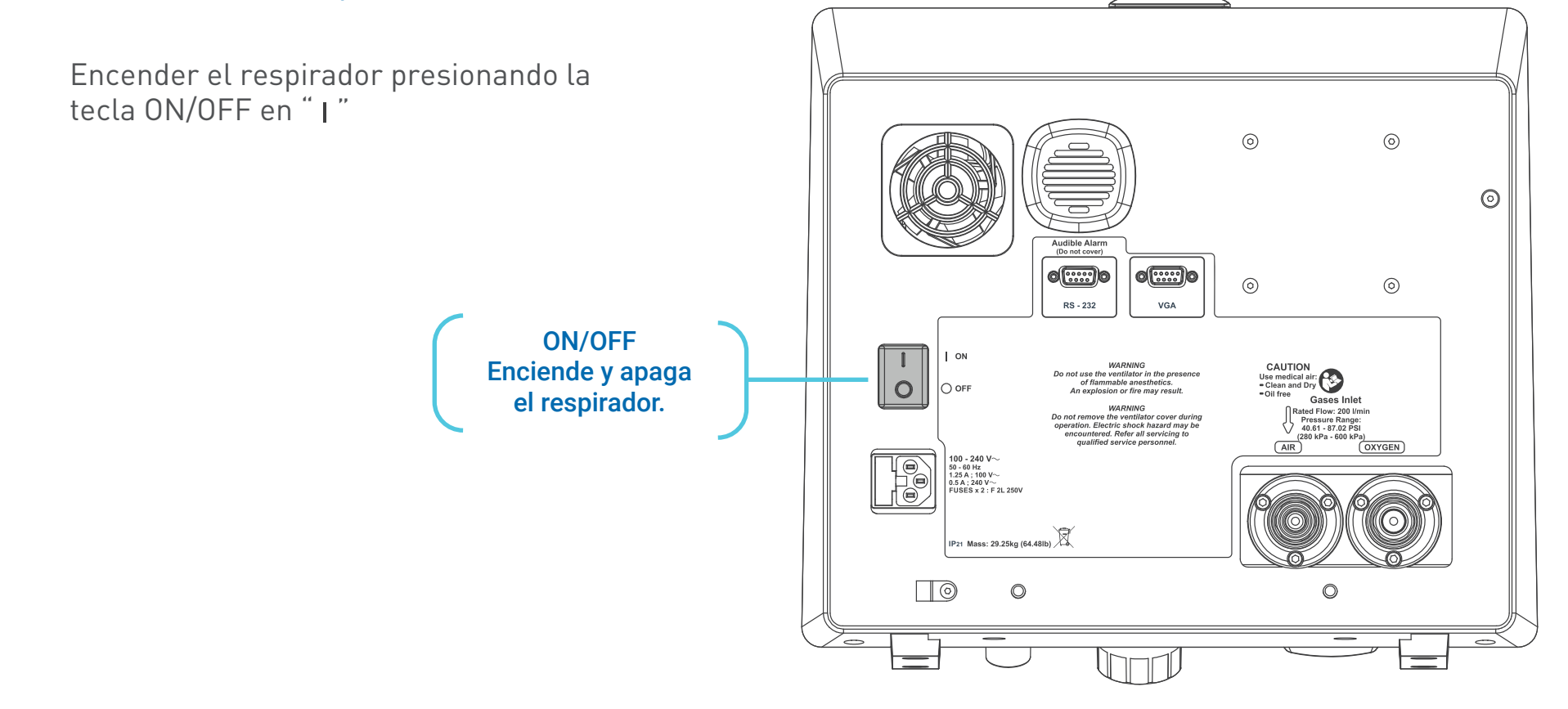

# 4 Puesta en funcionamiento

#### 4.2 Configuración Inicial

La primera pantalla que mostrará el respirador permitirá la Selección de la Categoría Paciente y Volumen Tidal (VT) basado en Peso Corporal Ideal (PCI), para lo cual se deberá oprimir sobre la opción deseada y ajustar los parámetros que correspondan.

Seleccionar el sistema de humidificación a ser utilizado. Se debe seleccionar según se cuente con un sistema de Humidificación: Activo o Pasivo.

Oprimir en pantalla sobre la opción deseada.

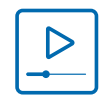

https://youtu.be/JUdPx0KmKw0

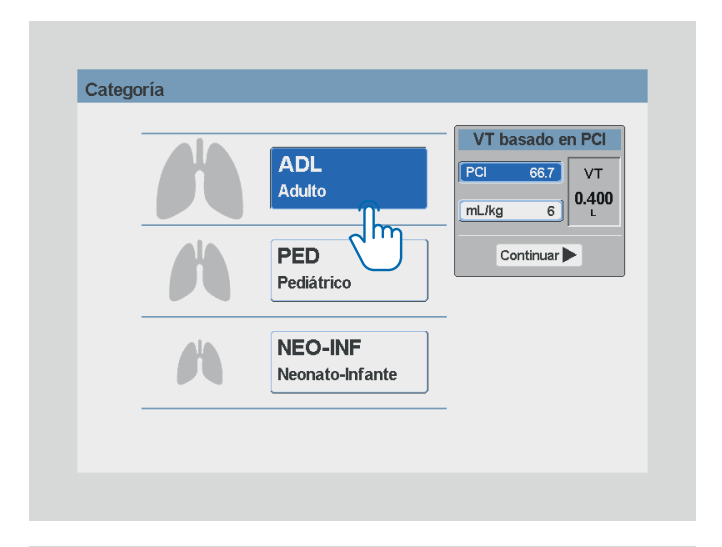

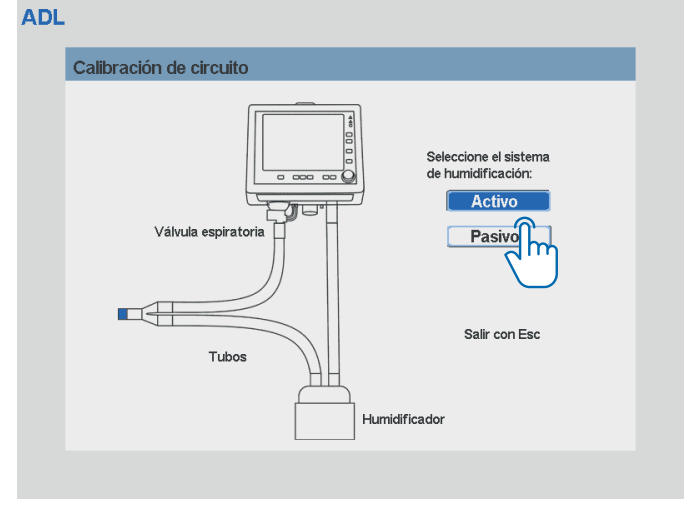

# 4 Puesta en funcionamiento

#### 4.3 Calibración y Verificación Inicial

Para calibrar en forma correcta el respirador es necesario que todos los elementos se encuentren correctamente conectados: circuito paciente, humidificador, filtros.

- 1 Ocluir el conector en Y.
- 2 Presionar la perilla encoder.

Este proceso dura 30 segundos. En caso de que la calibración de alguna tarea resulte fallida, aparecerá en pantalla un mensaje con un Código de Error e información descriptiva al respecto.

Cualquier circuito comercial podrá ser utilizado siempre que el mismo satisfaga las características preestablecidas por el respirador.

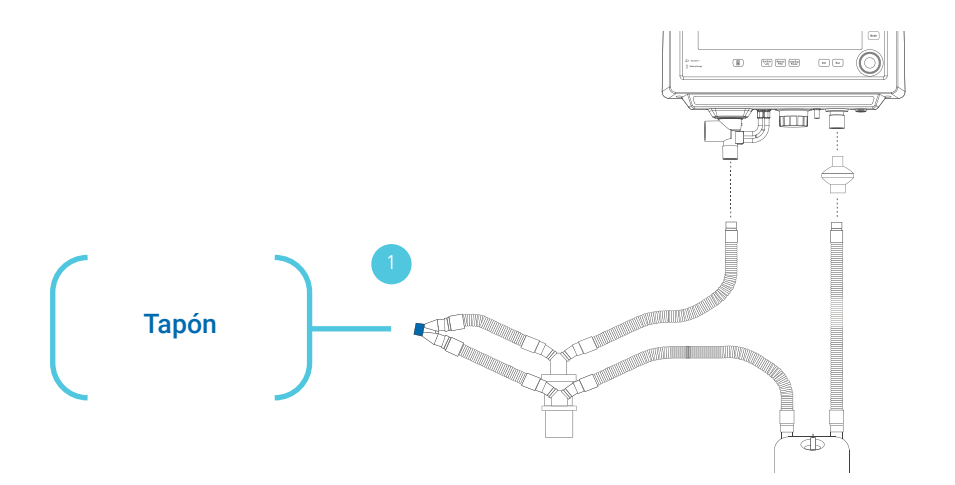

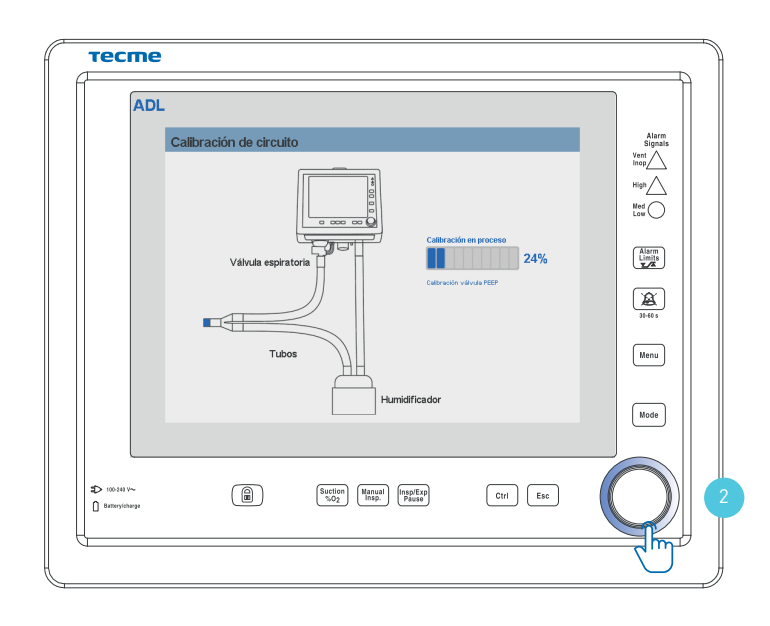

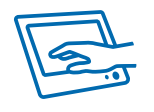

#### 5.1 Configuración del modo operativo

Realizada la calibración inicial, el equipo mostrará en pantalla el menú de Modos operativos.

Para seleccionar el modo ventilatorio puede utilizarse la perilla encoder o puede hacerse directamente a través de la pantalla táctil.

Una vez seleccionado el modo ventilatorio, aparecerá en pantalla la siguiente información:

- En la parte inferior los parámetros característicos del modo a ser configurados.
- Acceso rápido a alarmas, distribuidas en la parte superior y en la parte izquierda.

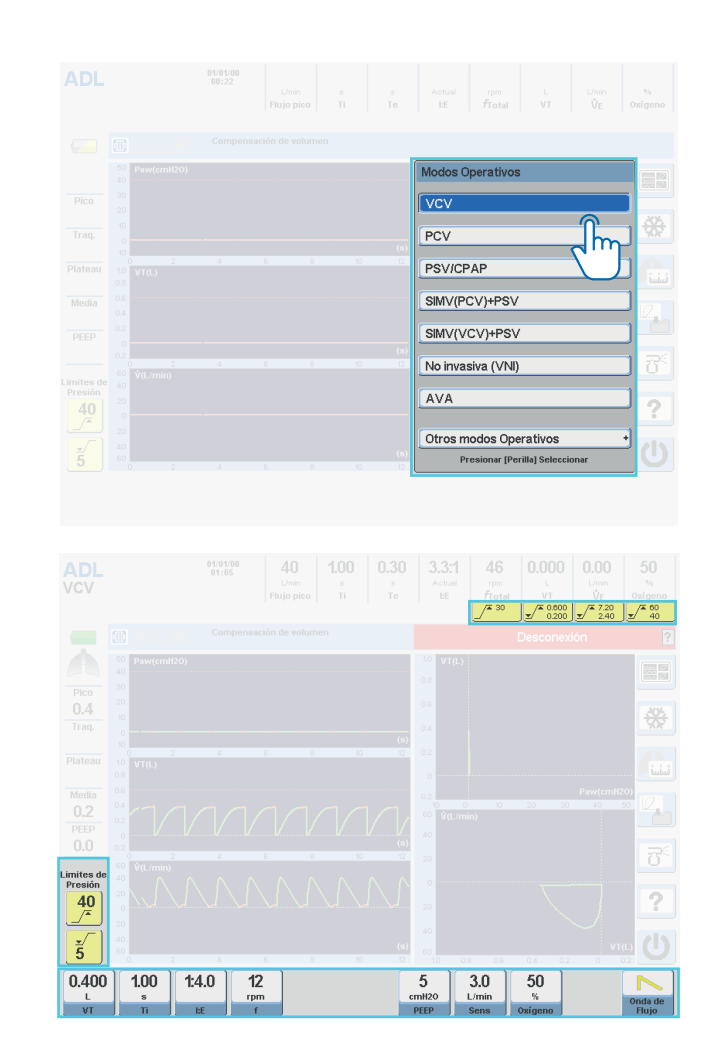

#### 5.1 Configuración del modo operativo

Pueden aceptarse los valores por omisión presionando la perilla encoder y comenzar la ventilación, o se puede proceder a modificar estos valores y alarmas siguiendo estos pasos:

- 1 Presionar sobre la tecla a modificar, acción con la cual cambiará el color del campo seleccionado.
- 2 Girar la perilla encoder hasta alcanzar el valor deseado.
- 3 Presionar la perilla encoder para confirmar la configuración.

Una vez configurado todos los parámetros, presionar la perilla para comenzar la ventilación.

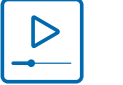

https://youtu.be/Etoq1NuVKUo

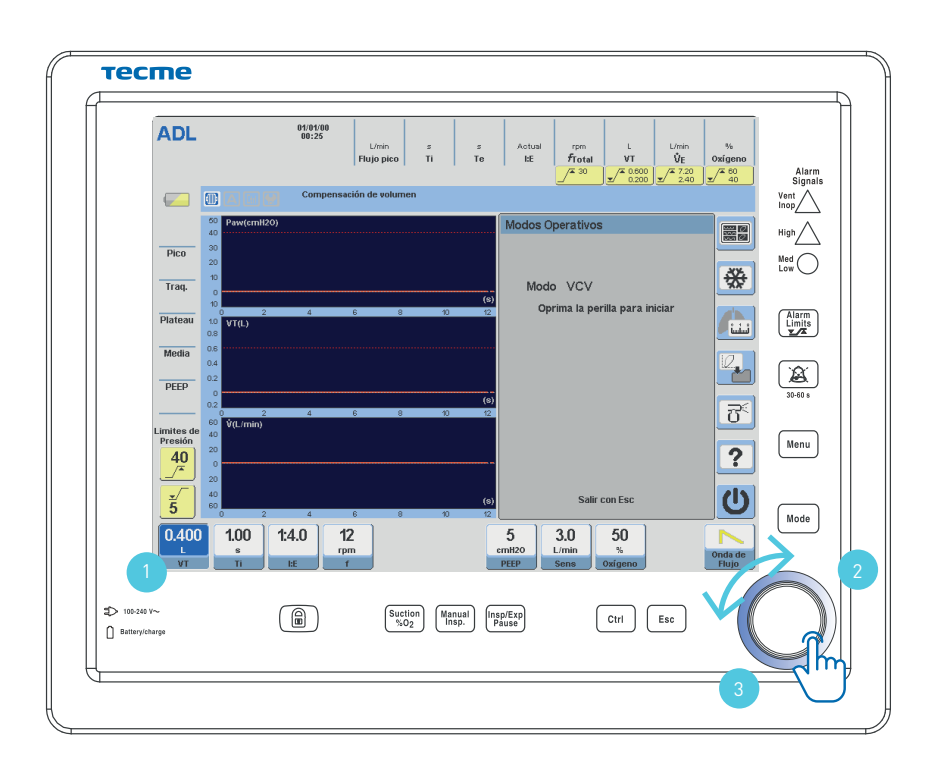

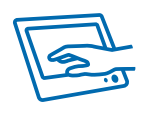

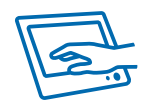

#### 5.2 Acceso al menú de modos ventilatorios

Para ingresar al menú de modos operativos, se debe presionar la tecla Mode .

Se desplegará un menú con todas las modalidades ventilatorias disponibles.

Girando la perilla se pueden visualizar las restantes.

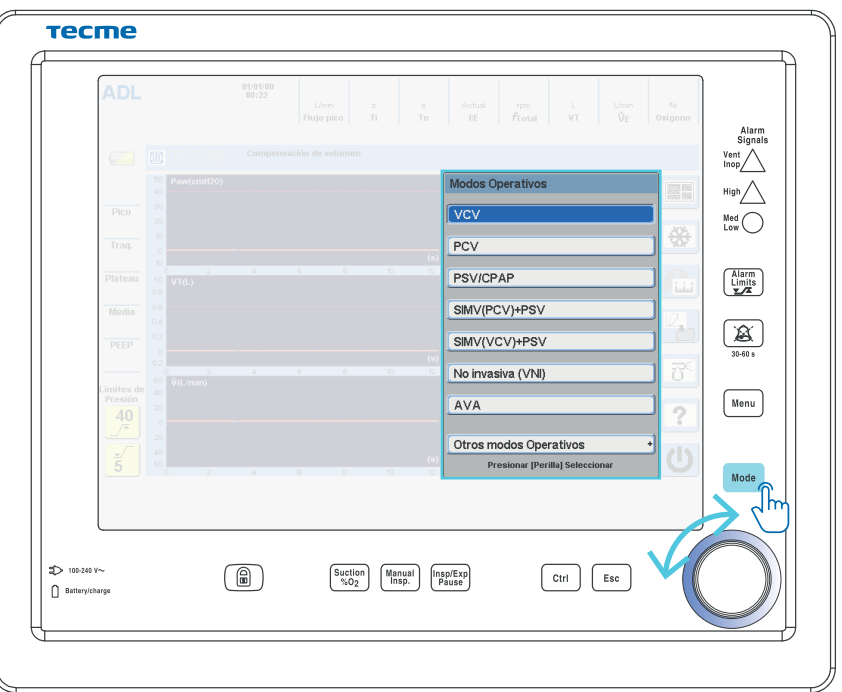

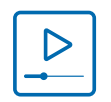

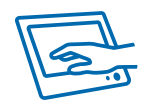

#### 5.3 Acceso al menú de alarmas

Para ingresar al menú completo de alarmas se debe oprimir la tecla  $\lim_{x \to \infty}$ .

Se desplegará un menú con todas las alarmas disponibles para configurar, de acuerdo a la modalidad ventilatoria seleccionada.

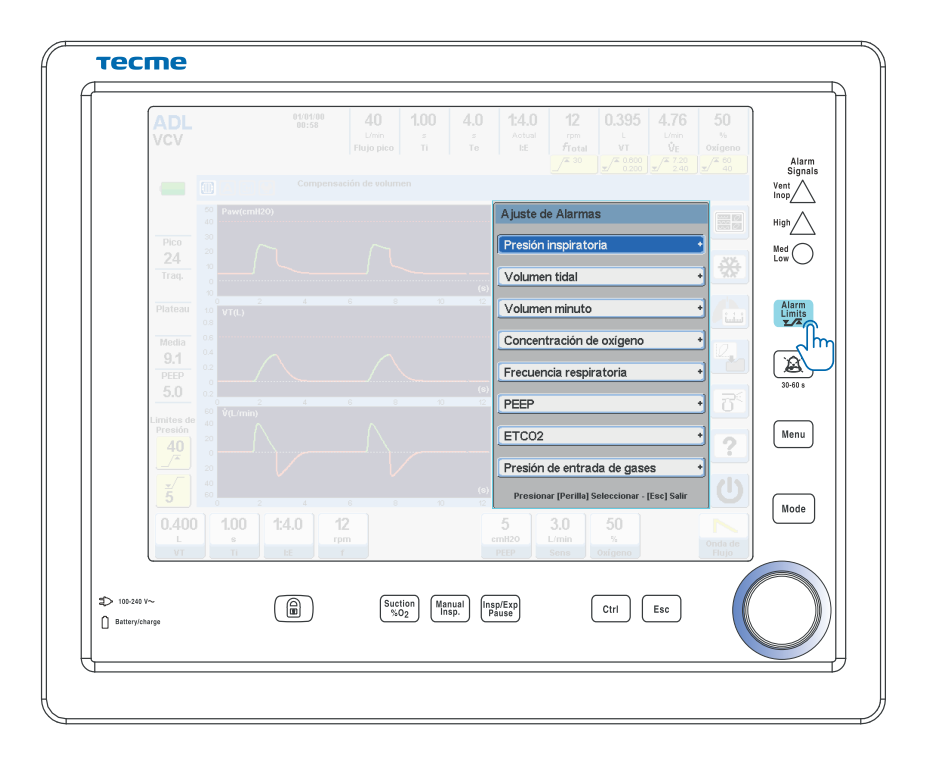

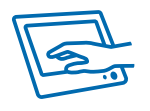

#### 5.4 Manejo de Alarmas

En presencia de una condición de alarma, se generarán señales correspondientes, tanto auditivas como visuales en pantalla, según dependientes de la prioridad de las mismas:

#### Alta

Media

#### Baja

En la parte superior del respirador se encuentra el indicador led de alarma superior que otorga una visión 360º.

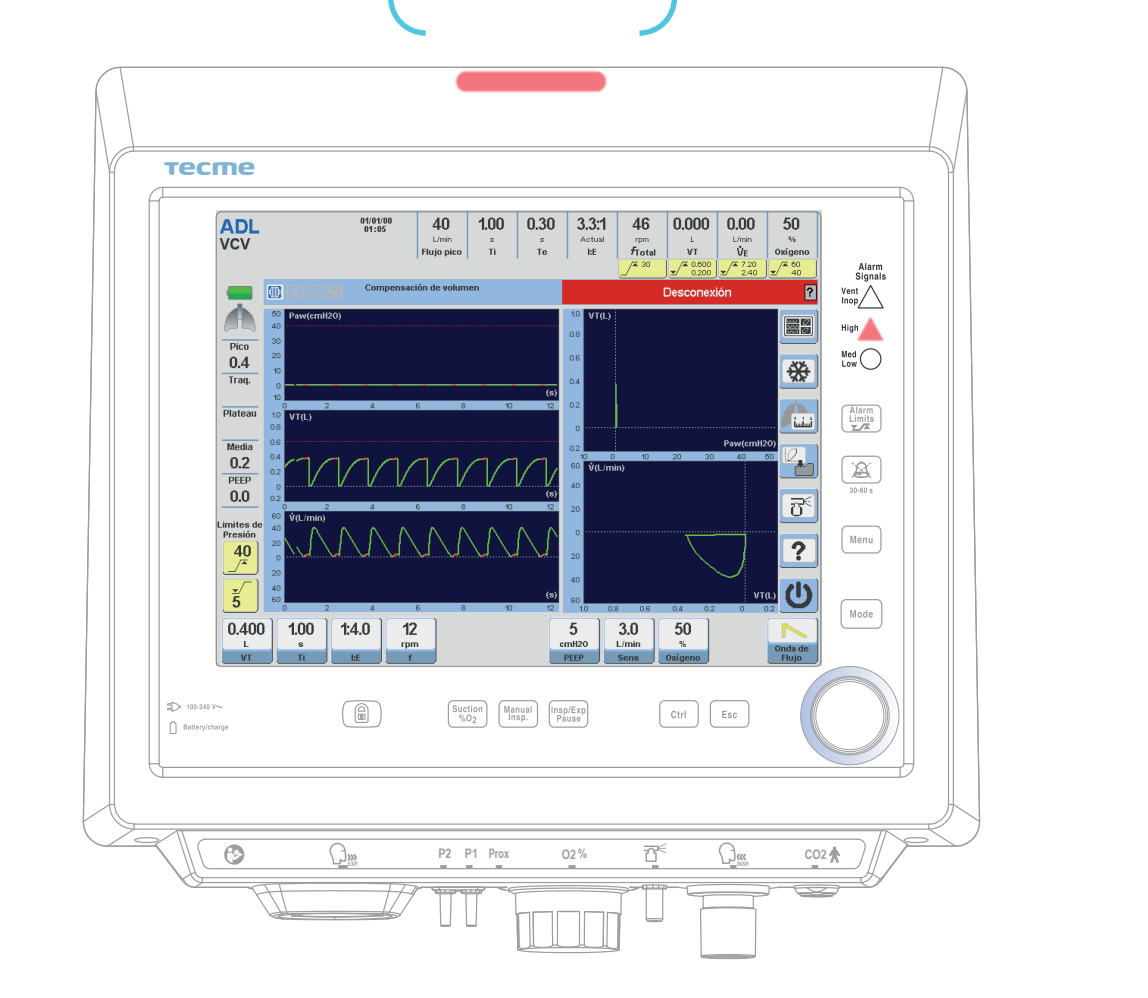

Indicador LED alarma superior

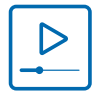

https://youtu.be/K2AjDUPDmX4

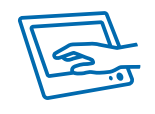

#### 5.5 Estado en espera del respirador

Para poner el respirador en espera, se debe oprimir la tecla correspondiente en pantalla, confirmando esta acción por medio de la perilla encoder.

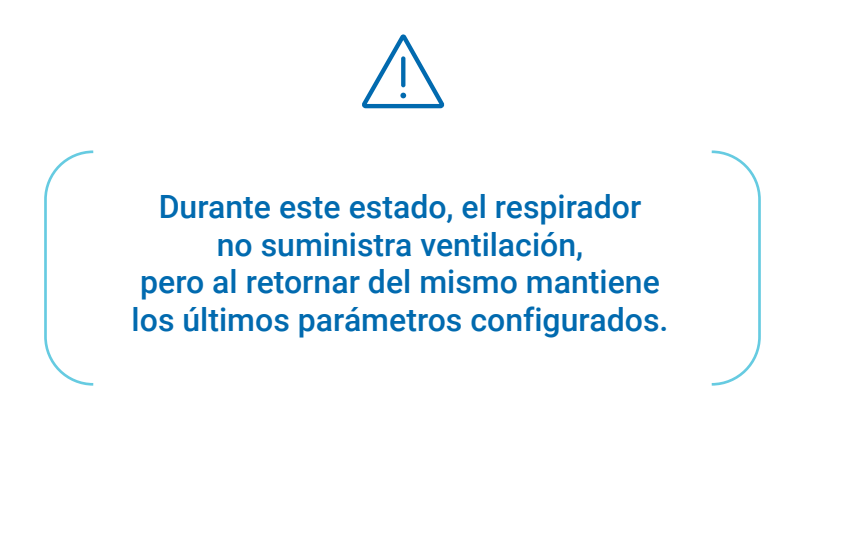

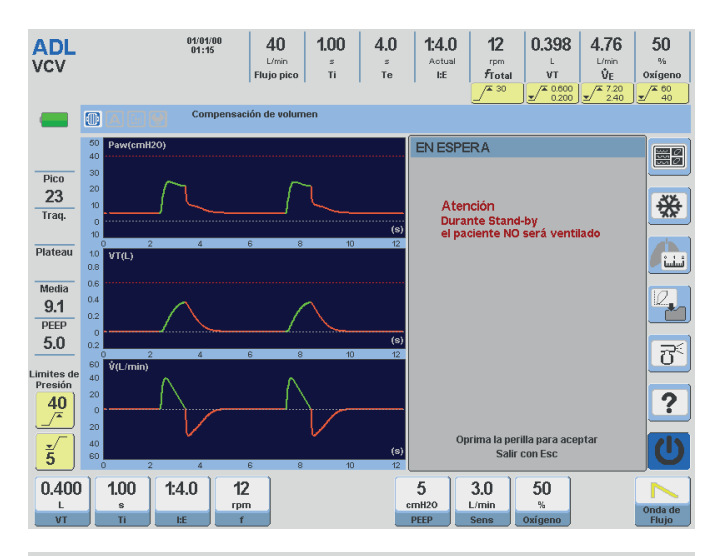

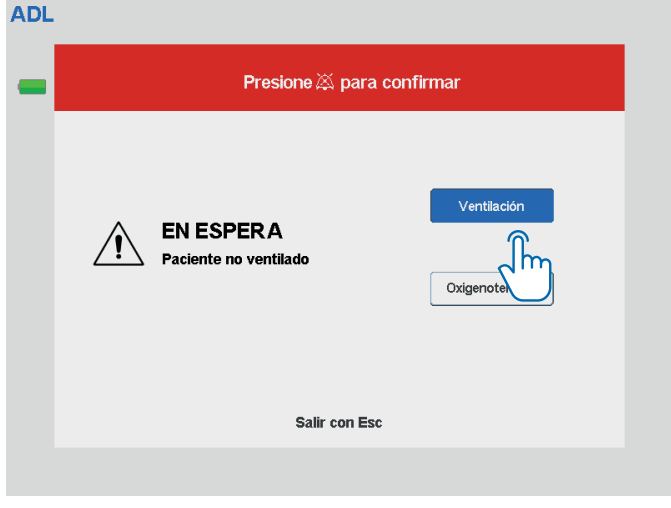

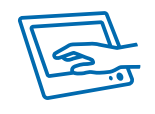

#### 5.6 Configuración de Oxigenoterapia

Colocar el respirador en Espera, y oprimir la tecla Oxigenoterapia en pantalla.

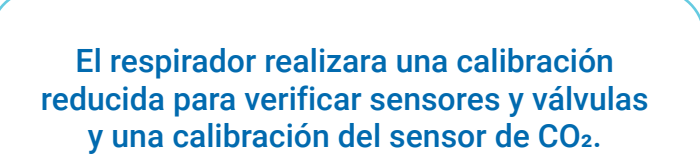

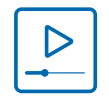

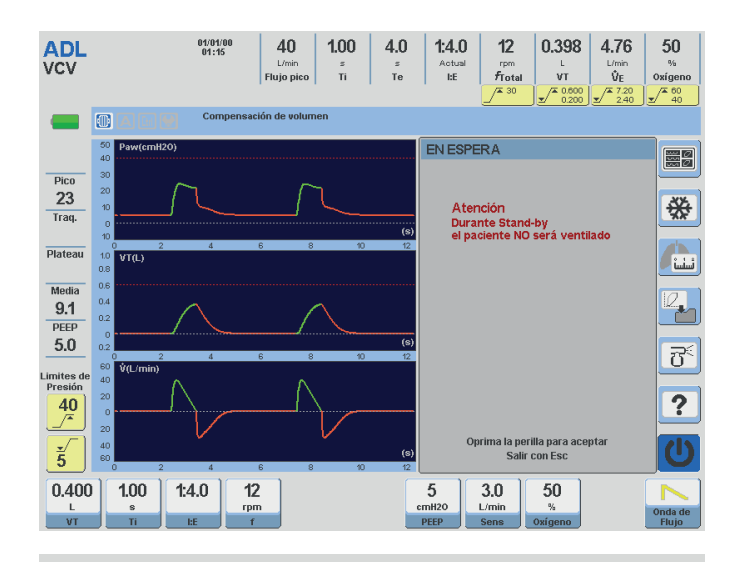

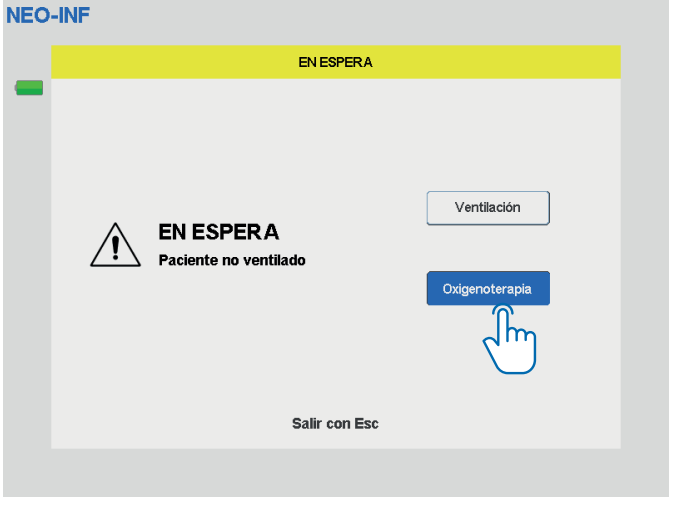

# 6 Limpieza y Mantenimiento

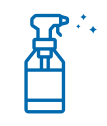

Se recomienda realizar un proceso de limpieza y desinfección entre paciente y paciente, para preservar el buen estado del respirador y evitar la contaminación cruzada.

# **NO**

Nunca se debe rociar el producto directamente sobre ninguna superficie del respirador, ya que podría dañarlo.

A su vez es importante tener en cuenta que no se deben emplear los siguientes productos:

- **Solventes químicos abrasivos.**
- Sustancias ácidas o alcalinas.
- Solventes clorinados como hipoclorito de sodio.

**SI**

#### Los productos a utilizar pueden ser:

- Detergente enzimático neutro
- Solución hidroalcohólica
- Jabón neutro
- Desinfectante de alto nivel para equipamiento médico

Los pasos a seguir son los siguientes:

- 1 Apagar y desenchufar el equipo.
- 2 Utilizar un paño suave embebido con el producto seleccionado.<br>3 Frotar el paño sobre los
- 3 Frotar el paño sobre los diferentes sectores del respirador.

## Anexo: Modos ventilatorios\*

#### Adulto y pediátrico

- VCV Volumen Controlado (Asistido/Controlado).
- PCV Presión Controlada (Asistido/Controlado).
- PRVC Volumen Controlado y Regulación por Presión.
- PSV Presión de Soporte.
- VSV Volumen de Soporte.
- CPAP Presión Positiva Continua en la Vía Aérea.
- SIMV (VCV) + PSV Ventilación Mandatoria Intermitente Sincronizada.
- SIMV (PCV) + PSV Ventilación Mandatoria Intermitente Sincronizada.
- SIMV (PRVC) + PSV Ventilación Mandatoria Intermitente Sincronizada.
- MMV + PSV Ventilación Mandatoria Minuto.
- PSV + Volumen Tidal Asegurado.
- APRV Ventilación con Alivio de Presión.
- VNI Ventilación No Invasiva.
- OAF Oxigenoterapia del alto flujo.
- AVA Asistencia Ventilatoria Adaptativa.

\*GraphNet advance

### Anexo: Modos ventilatorios\*

#### Neonatos - Infantes

- VCV Volumen Controlado (Asistido/Controlado).
- PCV Presión Controlada (Asistido/Controlado).
- PSV Presión de Soporte.
- VSV Volumen de Soporte.
- CPAP Presión Positiva Continua en la Vía Aérea.
- PRVC Volumen Controlado y Regulación por Presión.
- TCPL Ciclado por Tiempo con Presión Limitada.
- SIMV (VCV) + PSV Ventilación Mandatoria Intermitente Sincronizada.
- SIMV (PCV) + PSV Ventilación Mandatoria Intermitente Sincronizada.
- SIMV (PRVC) + PSV Ventilación Mandatoria Intermitente Sincronizada.
- SIMV (TCPL) + PSV Ventilación Mandatoria Intermitente Sincronizada.
- CPAP con Flujo Continuo (con compensación de fugas para VNI).
- APRV Ventilación con Alivio de Presión.
- OAF Oxigenoterapia del alto flujo.
- VNI Ventilación No Invasiva.

\*GraphNet advance

#### Anexo: Alarmas

#### Configurables

- Presión inspiratoria máx. y mín.  $\bullet$
- Volumen minuto máx. y mín.  $\bullet$
- Volumen tidal máx. y mín.  $\bullet$
- Porcentaje de Oxígeno máx. y mín.  $\bullet$
- Apnea.  $\bullet$
- Frecuencia respiratoria máxima.  $\bullet$
- Pérdida de PEEP.  $\bullet$
- EtCO2 máximo y mínimo (opcional con la capnografía).  $\bullet$

#### No Configurables

- Baja presión del  $O<sub>2</sub>$  y Aire, o en alguno de ellos.  $\bullet$
- Falta de energía eléctrica principal.  $\bullet$
- Estados de batería  $\bullet$
- Presión continuada alta.  $\bullet$
- Falla técnica.  $\bullet$
- Desconexión.  $\bullet$
- Oxígeno no adecuado.  $\bullet$
- Fuga no compensable.  $\bullet$
- Falla de Soplador. $\bullet$